# Poly Group Video system with remote control

#### **Pick up the remote control** from the table to wake the system from sleep mode

#### Room screen – default state. The call is not in progress

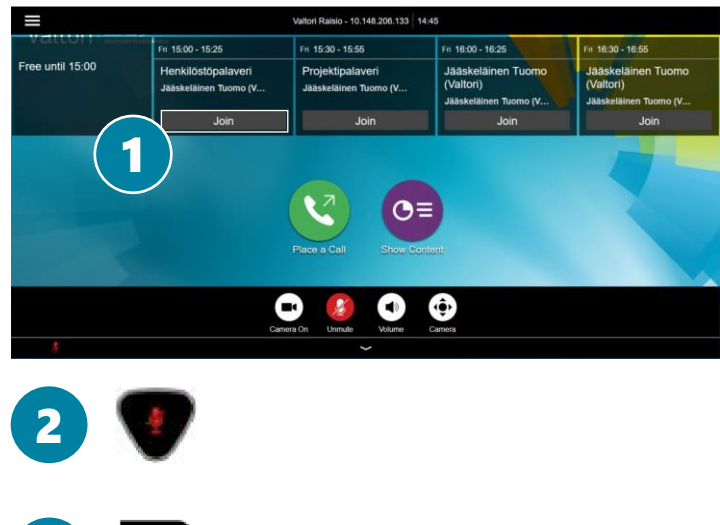

- **1. Join the meeting**
	- Navigate with the remote control and select the **Join** button in the calendar view to join the conference

### **2. Mute the microphone when you are not talking**

■ The microphones are sensitive, this way you avoid disturbing sounds during the conference

#### **3. Disconnect when the meeting ends**

▪ **Press the red button** to end the call

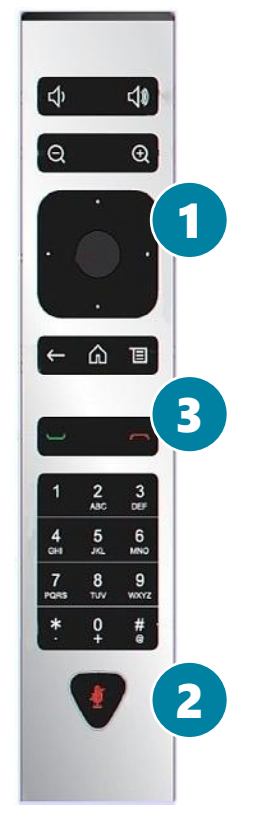

For support services, please contact to Lobby Services or your own organization's End user support.

## Valtori

3

# Poly Group Video system with remote control

You can control the video system with the buttons on the remote control

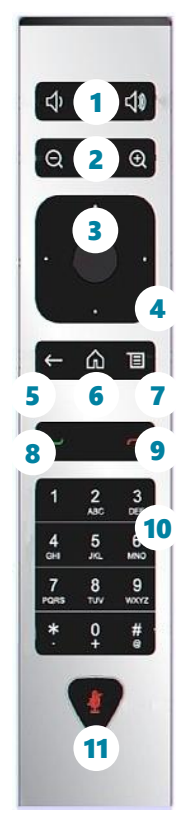

- **1. Volume control** Adjust speaker volume
- **2. Camera zoom in/out**  Adjust camera zoom in/out
- **Select button** Confirm selection by pressing select button
- **4. Navigator**  Moving in menus Up/Down/Left/Right
- **5. Return/Delete**  Go back in the menus, delete characters while typing
- **6. Home** Return to the default view
- **7. Menu**  Display the menu screen
	- **Green handset** Display the menu
- **9. Red handset** Return to the default view
- **Dialpad** Display the menu screen
- **11. Mute** Return to the default view

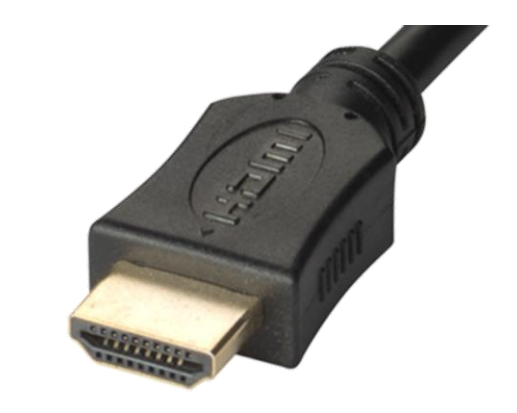

### **M. Content sharing**

M

- **Connect HDMI** cable to share a content
- **Disconnect HDMI cable** to end sharing

For support services, please contact to Lobby Services or your own organization's End user support.

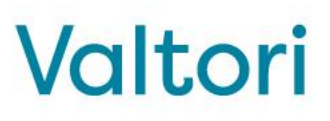